# 4-H Online 2.0 Animal Entry Guide

### Pygmy Goat Project

\*Note: For 4-H Members 8 and above

## NOTE: Pygmy Goat IDs must be entered before May 1.

- 1. Login to 4Honline.com
- Using your family email and password to log in
- 2. Click "View", next to Member's Name

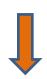

Tucker Jeter #221671

Sep 18, 2010

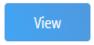

- 3. Locating 'Animals'
- **Desktop**, select "Animals" from the left side navigation

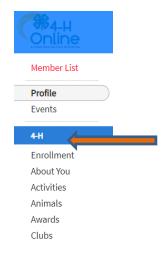

Smart Phone or Tablet, click on the 3 bars in the top left corner

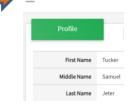

With either option, this will bring up a dropdown list to begin adding Animals.

#### 4. Adding an Animal

Click "Add an Animal"

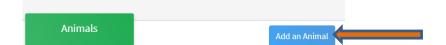

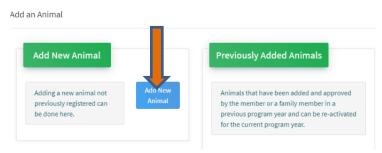

Select \*Pygmy & Miniature Goats from the drop down. REQUIRED: tattoo # or microchip #. Click "Save"

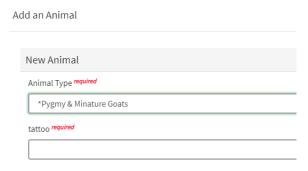

5. Next, click "Show Questions"

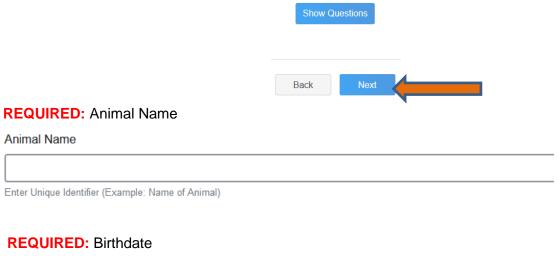

**REQUIRED:** Birthdate

Animal Birthdate

Choose a date

| Breed                                                                                                    |           |          |          |          |
|----------------------------------------------------------------------------------------------------|-----------|----------|----------|----------|
| Enter the Breed Information. If Breed not listed select "Mixed f                                                             |           |          |          |          |
| REQUIRED: Colors and Markings                                                                                                |           |          |          |          |
| Colors And Markings                                                                                                    |           |          |          |          |
| Provide any specific animal colors and/or markings.                                                                          |           |          |          |          |
| NOT REQUIRED: Premise ID                                                                                                    |           |          |          |          |
| NAIS Premises ID                                                                                                    |           |          |          |          |
| Premises/Location ID, if applicable in your county.                                                                          |           |          |          |          |
| remises/cocation ib, ii applicable in your county.                                                                           |           |          |          |          |
|                                                                                                    | egistered | they m   | ust have | a scrapi |
| REQUIRED: Scrapie Flock ID (if the animal is not a Scrapie Flock ID                                                          | egistered | they m   | ust have | a scrapi |
| REQUIRED: Scrapie Flock ID (if the animal is not a Scrapie Flock ID  REQUIRED: Gender                                        | egistered | they m   | ust have | a scrapi |
| REQUIRED: Scrapie Flock ID (if the animal is not a Scrapie Flock ID  REQUIRED: Gender  Animal Gender                         | egistered | , they m | ust have | a scrapi |
| REQUIRED: Scrapie Flock ID (if the animal is not a Scrapie Flock ID  REQUIRED: Gender  Animal Gender                         | egistered | they m   | ust have | a scrapi |
| REQUIRED: Scrapie Flock ID (if the animal is not a Scrapie Flock ID  REQUIRED: Gender  Animal Gender  NOT REQUIRED: Tag  Tag | egistered | , they m | ust have | a scrapi |
| REQUIRED: Scrapie Flock ID (if the animal is not a Scrapie Flock ID  REQUIRED: Gender  Animal Gender  NOT REQUIRED: Tag      | egistered | they m   | ust have | a scrapi |
| REQUIRED: Scrapie Flock ID (if the animal is not a Scrapie Flock ID  REQUIRED: Gender  Animal Gender  NOT REQUIRED: Tag  Tag | egistered | they m   | ust have | a scrapi |

### 6. Click "Next" to continue to the file uploads section

REQUIRED: \*Pygmy Goat (image 1): Please upload a photo with any distinguishing marks

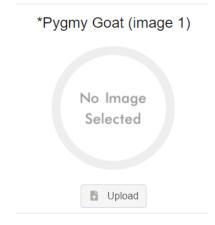

 REQUIRED: \*Pygmy Goat (image 2) Please upload an image of your registration papers or photo of scrapie tag

\*Pygmy Goat (image 2)

No Image
Selected

- NOT REQUIRED: County Use form (\*Pygmy Goat)
- NOT REQUIRED: Pygmy Goat (image 3)
- NOT REQUIRED: Pygmy Goat (image 4)
- Click next
- 7. Confirm all information, then click 'submit'

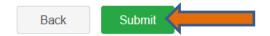

#### 8. To add an additional animal

• From the submission confirmation screen, select the Animals tab on left side of the screen

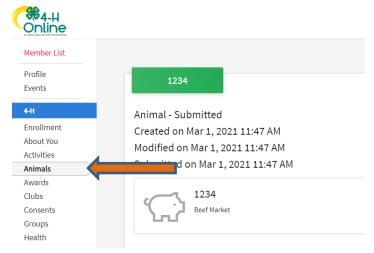

You should then see the option to 'Add an Animal':

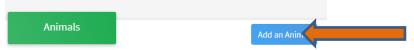

9. EL Paso County Extention staff, will review all information. *If the information is not complete the extension staff will send it back to be completed and the email will address the errors.* Once "Approved", an email will be sent to your family account (example below) with a time and date stamp for each animal. *This must all be completed by May 1st, no exceptions.* 

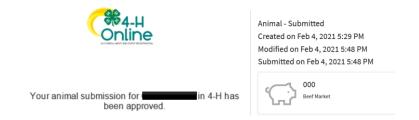

Questions, please contact Shawna.Lamothe@live.com

Colorado University Extension is an equal opportunity provider. Colorado State University does not discriminate on the basis of disability and is committed to providing reasonable accommodations. CSUs Office of Engagement and Extension ensures meaningful access and equal opportunities to participate to individuals whose first language is not English. https://col.st/0WMJA

Colorado State University Extension es un proveedor que ofrece ingualdad de oportunidades. Colorado State University no discrimina por motivos de discapacidad y se compromete a proporcionar adaptaciones razonables. Office of Engagement and Extension de CSU garantiza acceso significativo e ingualdad de oportunidades para participar a las personas quines su primer idioma no es el ingles. https://col.st/0WMJA